# **Linux Command Shell**

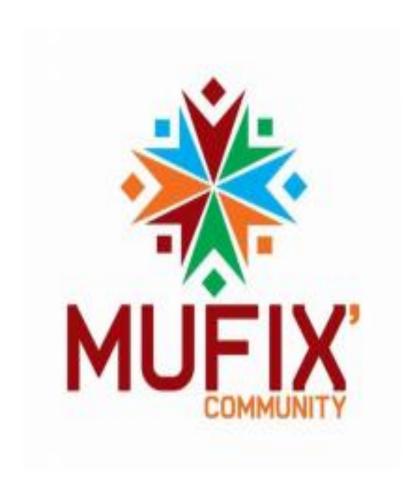

#### File Commands

Ls list files in directory

Ls –a list all files, including hidden

**Pwd** show the directory currently working in

Mkdir [directory] create a new directory

**Rm** [file\_name] remove a file

**Rm -r [directory\_name]** remove a directory recursively

**Rm -rf [directory\_name]** remove a directory recursively without

requiring confirmation

**Cp [file\_name1] [file\_name2]** copy the contents of the first file to the

second file

**Cp -r [directory\_name1].** 

[directory\_name2] recursively copy the contents of the first

directory into the second directory

Mv [file\_name1]

[file\_name2] rename file\_name1 to file\_name2

Ln -s /path/to/[file name]

[link\_name] create a symbolic link to a file

**Touch [file\_name]** create a new file

**More [file\_name]** show the contents of a file

**Head [file\_name]** show the first 10 lines of a file

**Tail [file\_name]** show the last 10 lines of a file

**Gpg -c [file\_name]** encrypt a file

**Gpg [file\_name.gpg]** decrypt a file

Wc print the number of words, lines, and bytes

in a file

#### Users

**Id** show details of the active user

**Last** show the last logins onto the

system

**Who** show who is logged into the system

W show who is logged in and their

activity

Groupadd

[group\_name] add a new group

Adduser [user\_name] add new user

Usermod -aG

[group\_name] add a user to a group

[user\_name]

Userdel [user\_name]

**usermod** use for changing / modifying user

information

## **Directory Navigation**

**Cd..** move up one level in the directory

tree structure

Cd change directory to \$HOME

Cd /chosen/directory change to specified directory

## Disk Usage

**Df –h** show free and used space on

mounted systems

**Df –I** show free inodes on mounted

filesystems

Fdisk –l show disk partitions, sizes, and types

**Du –ah** show disk usage for all files and

directory

**Du –sh** show disk usage of current directory

**Findmnt** show target mount point for all filesystems

Mount [device\_path]

[mount\_point] mount a device

# Searching

Grep [pattern] [file\_name]

search for a specific pattern in a file

Grep -r [pattern] [directory\_name]

search recursively for a specific

pattern in a directory

Locate [name] find all files and directories by a

specific name

Find [/folder/location]

-name [a] list names that begin with [a] in

[/folder/location]

Find [/folder/location]

-size [+100M] list files larger than 100M in a

particular folder

#### File Transfer

Scp [file\_name.txt]
[server/tmp]

securely copy a specific file to a

server directory

Rsync -a [/your/directory] [/backup/]

synchronize the contents of a specific directory with a backup

directory

### File Compression

Tar cf [compressed\_file. tar] [file\_name]

create an archived file from a file

Tar xf [compressed\_file.

tar] extract archived file

Tar czf

[compressed\_file.tar.gz] create a gzip compressed tar file

Gzip [file\_name] compress a file with the .gz

Extension

### **System Information**

**Uname –r** show system information

**Uname –a** show kernel release information

**Uptime** show how long the system has been

running, including load average

**Hostname** show system hostname

**Hostname –i** show the IP address of the system

**Last reboot** show system reboot history

**Date** show current time and date

**Timedatectl** query and change the system clock

Cal show current calendar month and day

W show logged in users in the system

Whoami show user you are using

Finger

**[username]** show information about a user

# Package Installation

Yum search [keyword]

find a package by a related

keyword

Yum info

[package\_name] show package information and

summary

Yum install

[package\_name.

**rpm**] install a package using the YUM

package manager

**Dnf install** 

[package\_name.

**rpm**] install a package using the DNF

package manager

Rpm -i

[package\_name.

rpm] install an rpm package from a local file

Rpm -e

[package\_name.

**rpm**] remove an rpm package

### Hardware Information

**Dmesg** show bootup messages

Cat /proc/cpuinfo show CPU information

Free –h show free and used memory (-m flag

indicates memory in MB)

**Lshw** list information about hardware

configuration

**Lsblk** list information about block devices

**Ispci –tv** show PCI devices in a tree-like diagram

**Isusb –tv** show USB devices in a tree-like

diagram

**Dmidecode** show hardware information from the

**BIOS** 

Hdparm -i /dev/[disk] show information about disk data

Hdparm -tT /dev/[disk] conduct a read speed test on disk

Badblocks -s /dev/[disk] test for unreadable blocks on disk

#### **Process Related**

**Ps** show a snapshot of active processes

**Pstree** show processes as a tree

**Pmap** shows a memory usage map of

processes

**Top** show all running processes

**Kill [process\_id]** kill a process under a given ID

**Pkill [proc\_name]** kill a process under the specified name

**Killall [proc\_name]** kill all processes labelled proc

Bg list and resume stopped jobs in

the background

**Fg** bring the most recent suspended

job to the foreground

Fg [job] bring a particular job to the foreground

**Lsof** list files opened by processes

#### Network

**Ip addr show** show IP addresses and network

interfaces

Ip address add

[IP\_address] assign an IP address to interface eth0

**Ifconfig** show IP addresses of all network

interfaces

**Netstat –pnltu** show active (listening) ports

**Netstat –nutlp** show tcp and udp ports and their programs

**Whois [domain]** show more information about a domain

**Dig [domain]** show DNS information about a domain

**Dig -x host** reverse lookup on domain

Dig -x

[ip\_address] reverse lookup of an IP address

**Host [domain]** do an IP lookup for a domain

**Hostname –I** show the local IP address

Wget [file\_name] download a file from a domain

### **Keyboard Shortcuts**

Ctrl + C kill current process running in the

terminal

Ctrl + Z stop current process (can be

resumed in the foreground with fg or in the background with bg)

Ctrl + W cut one word before the cursor and

add it to clipboard

Ctrl + U cut part of the line before the

cursor and add it to clipboard

Ctrl + K cut part of the line after the cursor

and add it to clipboard

Ctrl + Y paste from clipboard

Ctrl + R recall last command that matches

the provided characters

Ctrl + O run the previously recalled command

Ctrl + G exit command history without

running a command

!! repeat the last command

**Exit** log out of current session